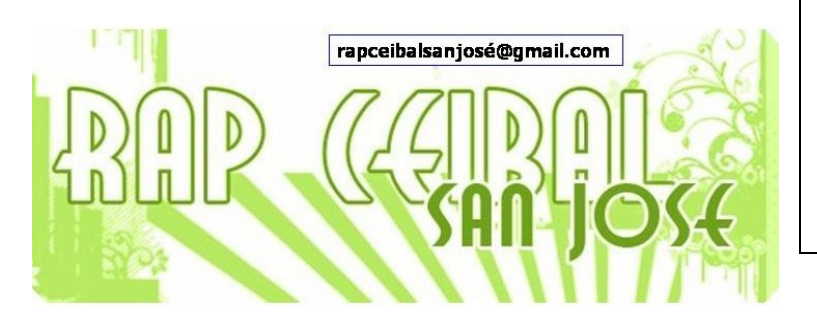

Se puede compartir un archivo entre las distintas XO. Para eso, es necesario tener instalada la actividad Distribuye (o Share)

La actividad se baja desde esta dirección: [http://wiki.laptop.org/go/Share.](http://wiki.laptop.org/go/Share)

1. Ejecutar la actividad. Muestra el Diario y pide que se elija un archivo:

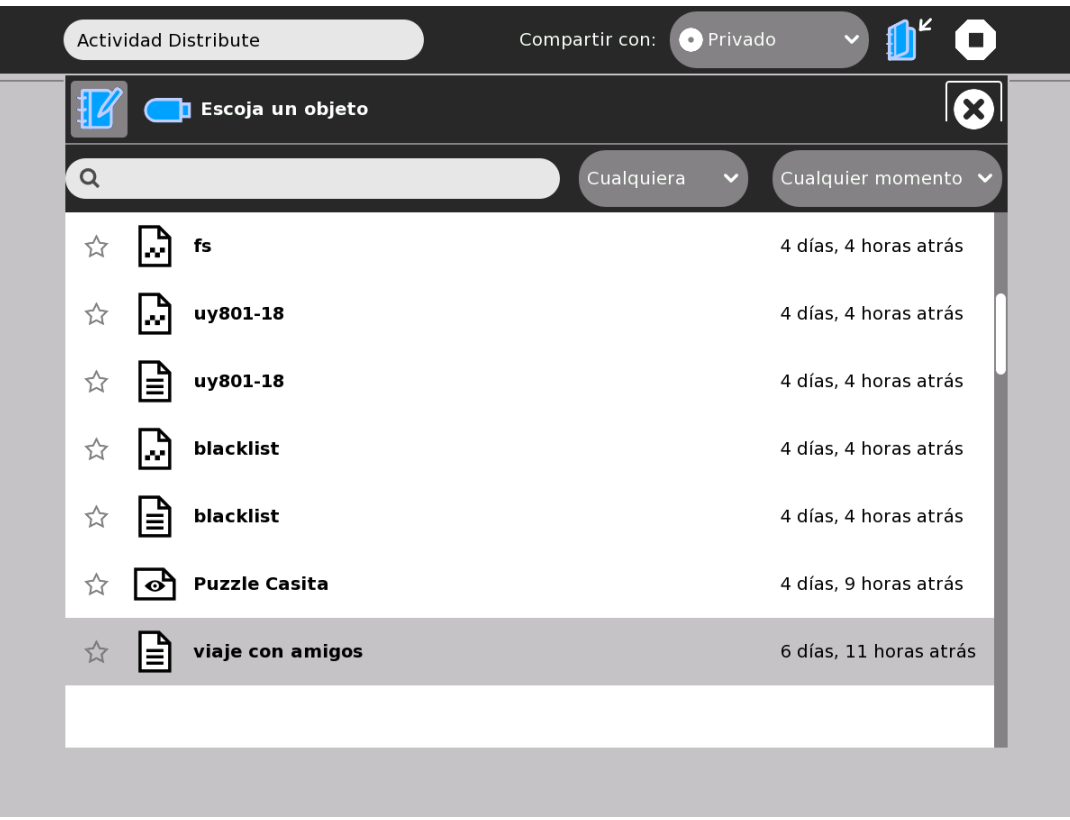

2. La actividad pide que se comparta. Elegir "Mi vecindario" en la opción Compartir con

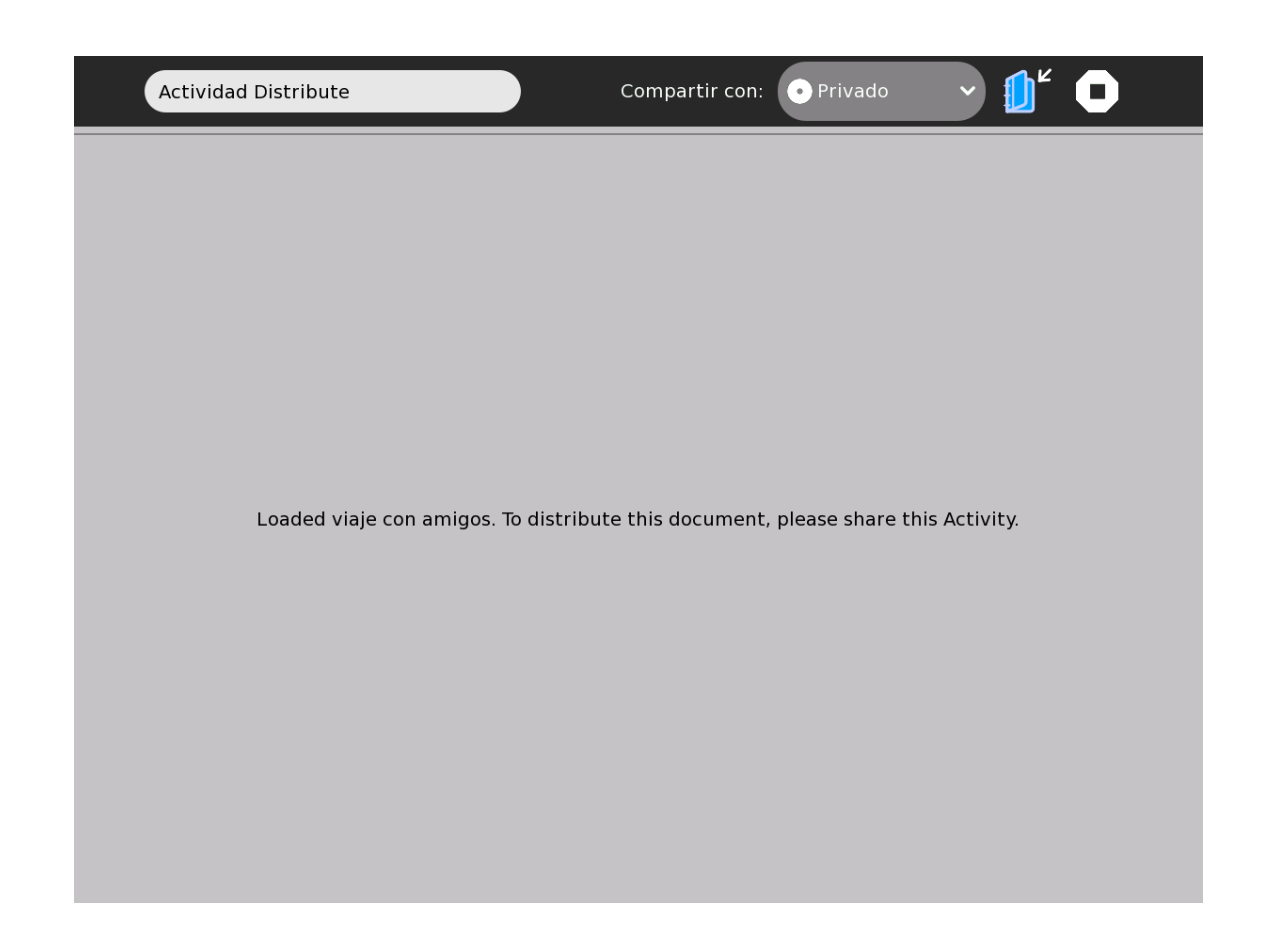

3. Desde otra XO se puede ver la actividad y obtener el archivo.

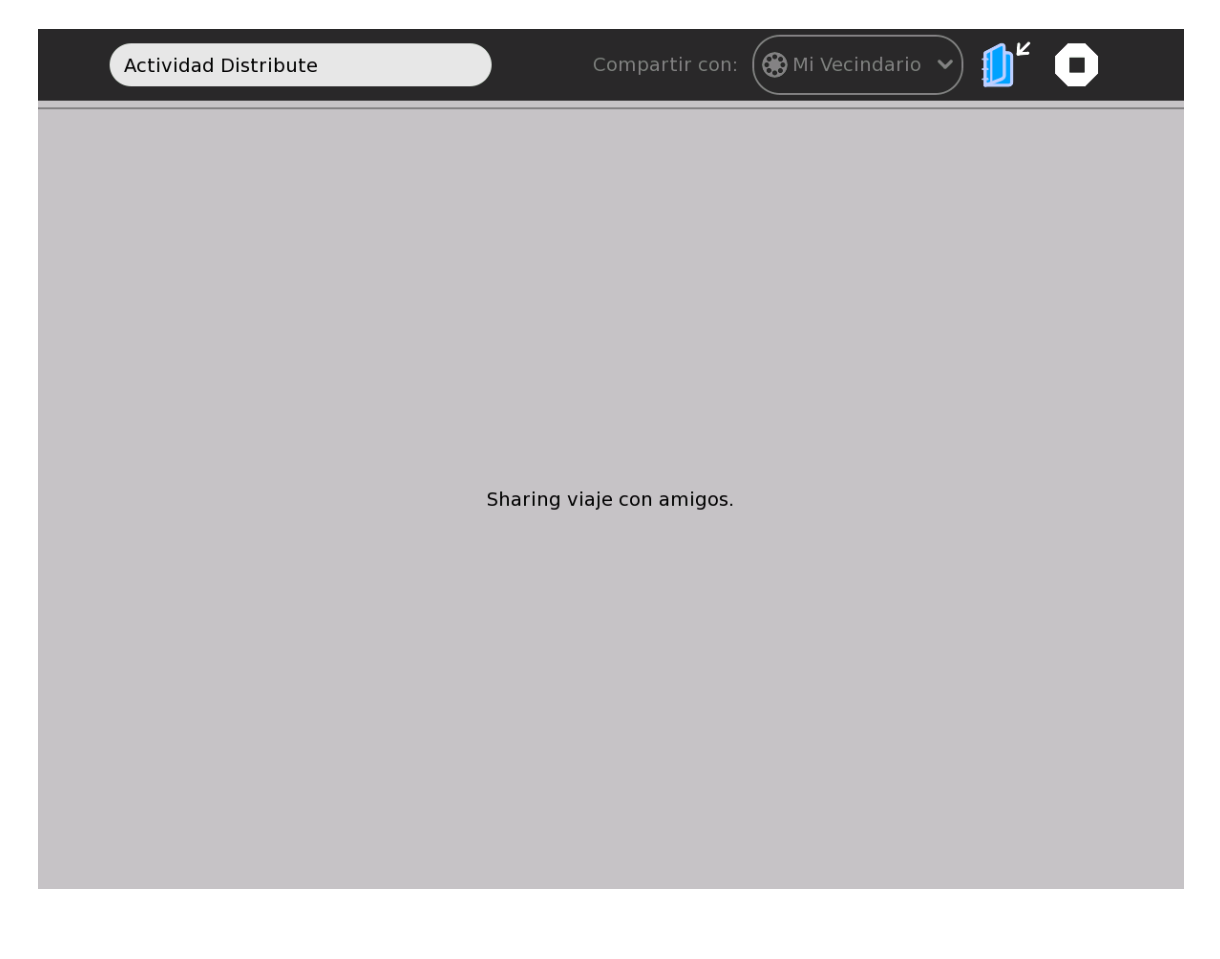

Equipo de redacción: Mtro. Ernesto Baquer – ernestobaquer@gmail.com A/P Paola Bruccoleri – pbruccoleri@gmail.com Mtra. Norma Galarraga – normagalarraga@adinet.com.uy Sr. Sergio Álvarez – soam@adinet.com.uy Sr. José Luis Martínez – jlmb55@hotmail.com Sra. María Mesa - mariamesa124@gmail.com

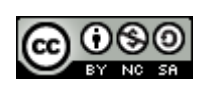

Este material está publicado bajo la licencia Creative Commons Reconocimiento-No comercial-Compartir bajo la misma licencia 3.0 Unported <http://creativecommons.org/licenses/by-nc-sa/3.0/deed.es>

Para XO Release 8.2.0 (Build 767) Marzo 2009